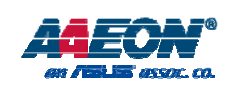

# **RTC-700M**

Rugged Tablet Computer

User's Manual 1st Ed

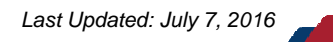

# **Copyright Notice**

This document is copyrighted, 2016. All rights are reserved. The original manufacturer reserves the right to make improvements to the products described in this manual at any time without notice.

No part of this manual may be reproduced, copied, translated, or transmitted in any form or by any means without the prior written permission of the original manufacturer. Information provided in this manual is intended to be accurate and reliable. However, the original manufacturer assumes no responsibility for its use, or for any infringements upon the rights of third parties that may result from its use.

The material in this document is for product information only and is subject to change without notice. While reasonable efforts have been made in the preparation of this document to assure its accuracy, AAEON assumes no liabilities resulting from errors or omissions in this document, or from the use of the information contained herein.

AAEON reserves the right to make changes in the product design without notice

to its users.

Rugged Tablet Computer RTC-700M

**RTC-700M** 

Rugged Tablet Computer

*Preface II*

# **Acknowledgement**

Rugged Tablet Computer RTC-700M

**RTC-700M** 

Rugged Tablet Computer

All other products' name or trademarks are properties of their respective owners.

- **•** Cortex is the registered trademark of ARM Holdings
- Android is the trademark of Google Inc.

All other product names or trademarks are properties of their respective owners.

*Preface* III

# **Packing List**

Rugged Tablet Computer RTC-700M

RTC-700M

**Rugged Tablet Computer** 

Before setting up your product, please make sure the following items have been shipped:

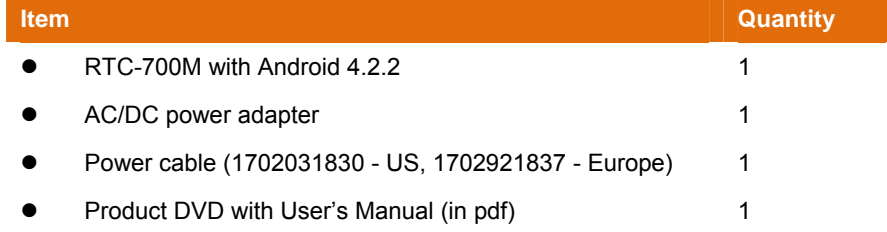

If any of these items are missing or damaged, please contact your distributor or sales representative immediately.

*Preface IV*

# **About this Document**

Rugged Tablet Computer RTC-700M

RTC-700M

Rugged Tablet Computer

This User's Manual contains all the essential information, such as detailed descriptions and explanations on the product's hardware and software features (if any), its specifications, dimensions, jumper/connector settings/definitions, and driver installation instructions (if any), to facilitate users in setting up their product.

Users may refer to the AAEON.com for the latest version of this document.

*Preface V*

## **Safety Precautions**

Rugged Tablet Computer RTC-700M

**RTC-700M** 

Rugged Tablet Computer

Please read the following safety instructions carefully. It is advised that you keep this manual for future references

- 1. All cautions and warnings on the device should be noted.
- 2. Make sure the power source matches the power rating of the device.
- 3. Position the power cord so that people cannot step on it. Do not place anything over the power cord.
- 4. Always completely disconnect the power before working on the system's hardware.
- 5. No connections should be made when the system is powered as a sudden rush of power may damage sensitive electronic components.
- 6. If the device is not to be used for a long time, disconnect it from the power supply to avoid damage by transient over-voltage.
- 7. Always disconnect this device from any AC supply before cleaning.
- 8. While cleaning, use a damp cloth instead of liquid or spray detergents.
- 9. Make sure the device is installed near a power outlet and is easily accessible.
- 10. Keep this device away from humidity.
- 11. Place the device on a solid surface during installation to prevent falls
- 12. Do not cover the openings on the device to ensure optimal heat dissipation.
- 13. Watch out for high temperatures when the system is running.
- 14. Do not touch the heat sink or heat spreader when the system is running
- 15. Never pour any liquid into the openings. This could cause fire or electric shock.
- 16. As most electronic components are sensitive to static electrical charge, be sure to ground yourself to prevent static charge when installing the internal

components. Use a grounding wrist strap and contain all electronic

components in any static-shielded containers.

- 17. If any of the following situations arises, please the contact our service personnel:
	- i. Damaged power cord or plug
	- ii. Liquid intrusion to the device
	- iii. Exposure to moisture
	- iv. Device is not working as expected or in a manner as described in this manual
	- v. The device is dropped or damaged
	- vi. Any obvious signs of damage displayed on the device

**18. DO NOT LEAVE THIS DEVICE IN AN UNCONTROLLED ENVIRONMENT WITH TEMPERATURES BEYOND THE DEVICE'S PERMITTED STORAGE TEMPERATURES (SEE CHAPTER 1) TO PREVENT DAMAGE.** 

*Preface VII*

Rugged Tablet Computer RTC-700M

RTC-700M

Rugged Tablet Computer

# **FCC Statement**

# **Warning!**

This device complies with Part 15 FCC Rules. Operation is subject to the following two conditions: (1) this device may not cause harmful interference, and (2) this device must accept any interference received including interference that may cause undesired operation.

### *Caution:*

*There is a danger of explosion if the battery is incorrectly replaced. Replace only with the same or equivalent type recommended by the manufacturer. Dispose of used batteries according to the manufacturer's instructions and your local government's recycling or disposal directives.* 

### *Attention:*

*Il y a un risque d'explosion si la batterie est remplacée de façon incorrecte. Ne la remplacer qu'avec le même modèle ou équivalent recommandé par le constructeur. Recycler les batteries usées en accord avec les instructions du fabricant et les directives gouvernementales de recyclage.*

*Preface VIII*

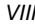

# **China RoHS Requirements (CN)**

# 产品中有毒有害物质或元素名称及含量

AAEON Panel PC/ Workstation

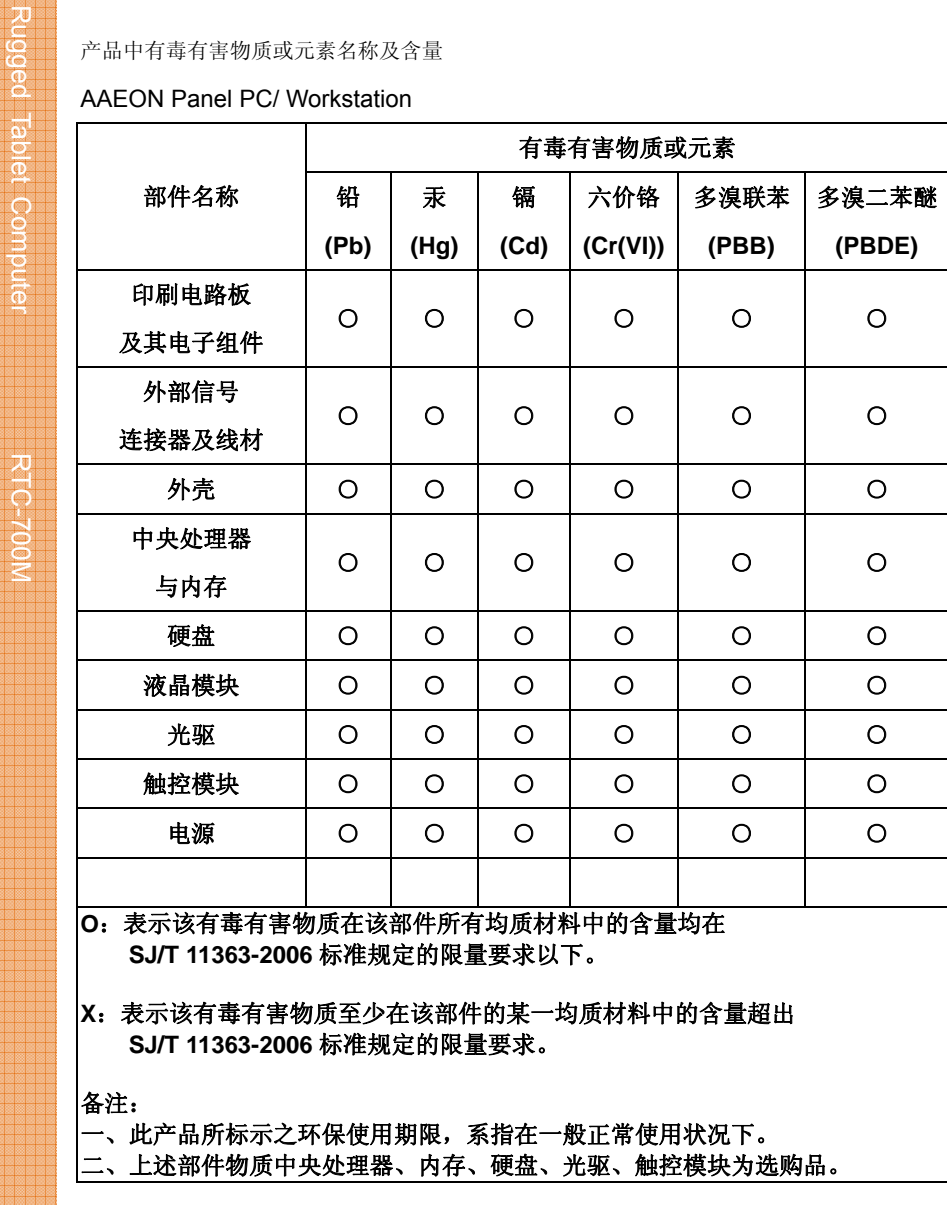

*Preface IX*

# **China RoHS Requirement (EN)**

Poisonous or Hazardous Substances or Elements in Products AAEON Panel PC/ Workstation

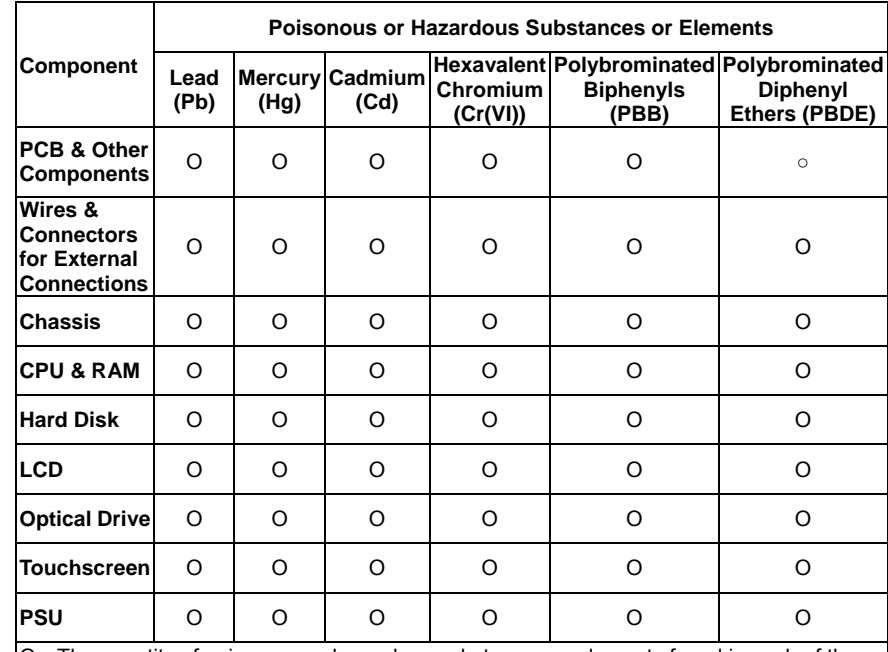

O: The quantity of poisonous or hazardous substances or elements found in each of the component's parts is below the SJ/T 11363-2006-stipulated requirement.

 $x$ : The quantity of poisonous or hazardous substances or elements found in at least one of the component's parts is beyond the SJ/T 11363-2006-stipulated requirement.

**Note: The Environment Friendly Use Period as labeled on this product is applicable under normal usage only**

*Preface X*

Rugged Tablet Computer RTC-700M

**RTC-700M** 

Rugged Tablet Computer

# **Table of Contents**

Rugged Tablet Compute

Z<br>C<br>S

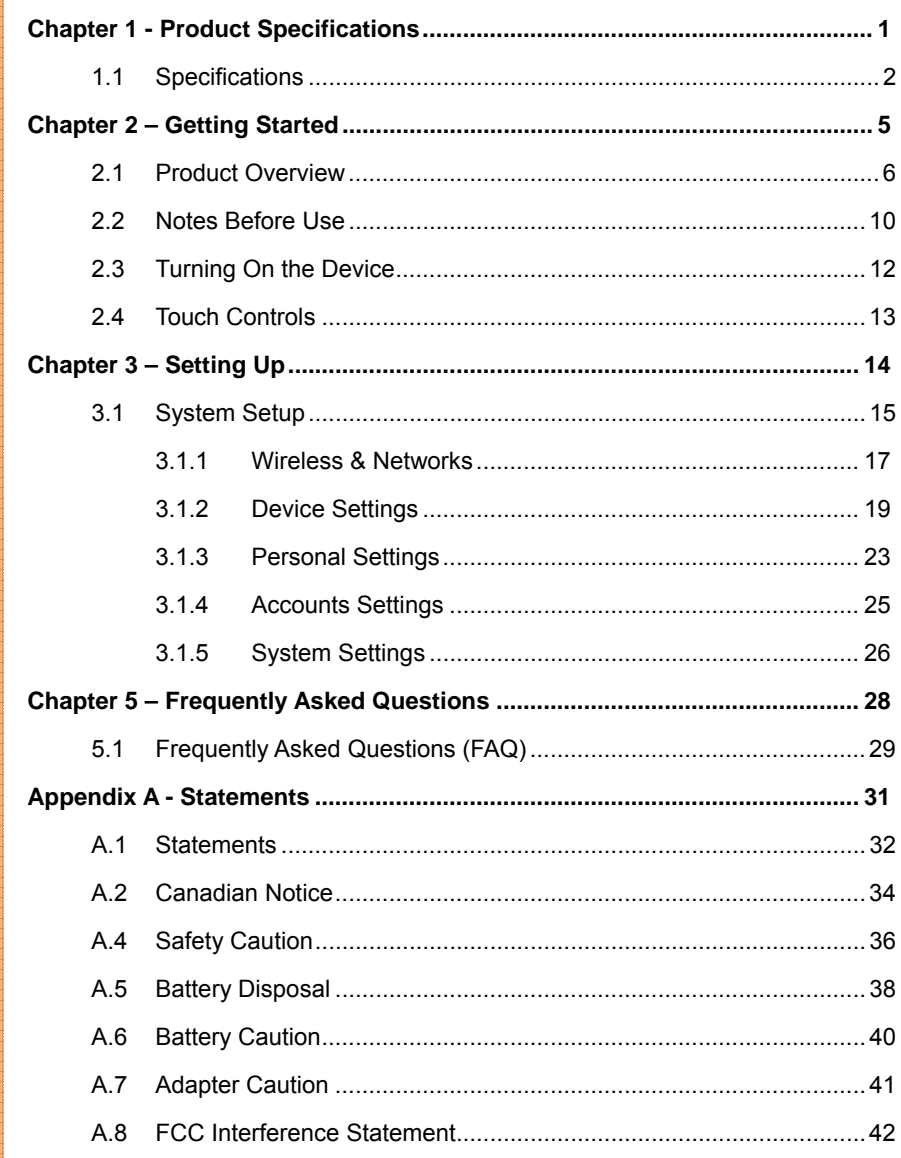

Preface

 $\overline{x}$ 

# **Chapter 1**

Rugged Tablet Computer RTC-700M

Rugged Tablet Computer RTC-700M

Product Specifications

# **1.1 Specifications**

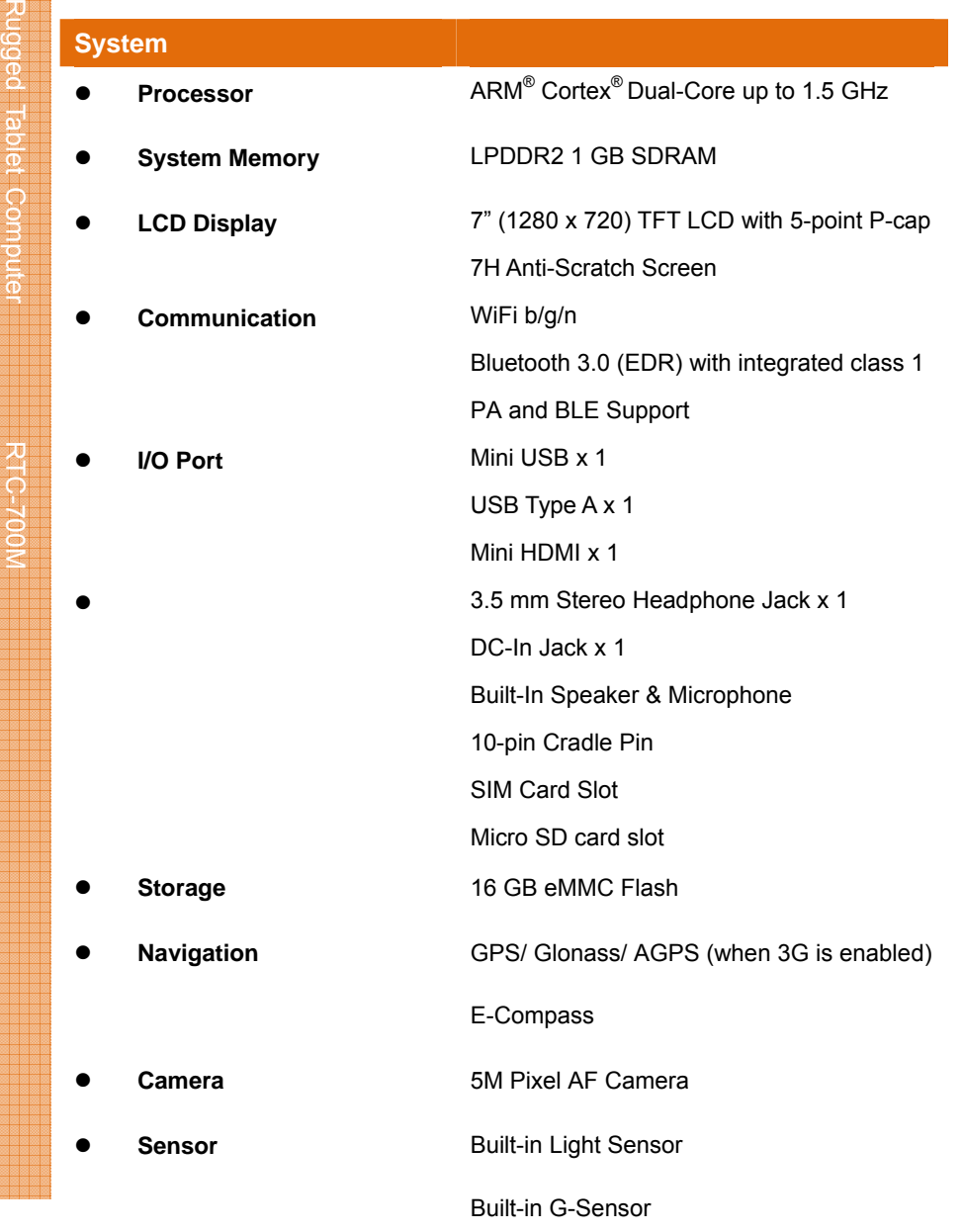

*Chapter 1 – Product Specifications 2*

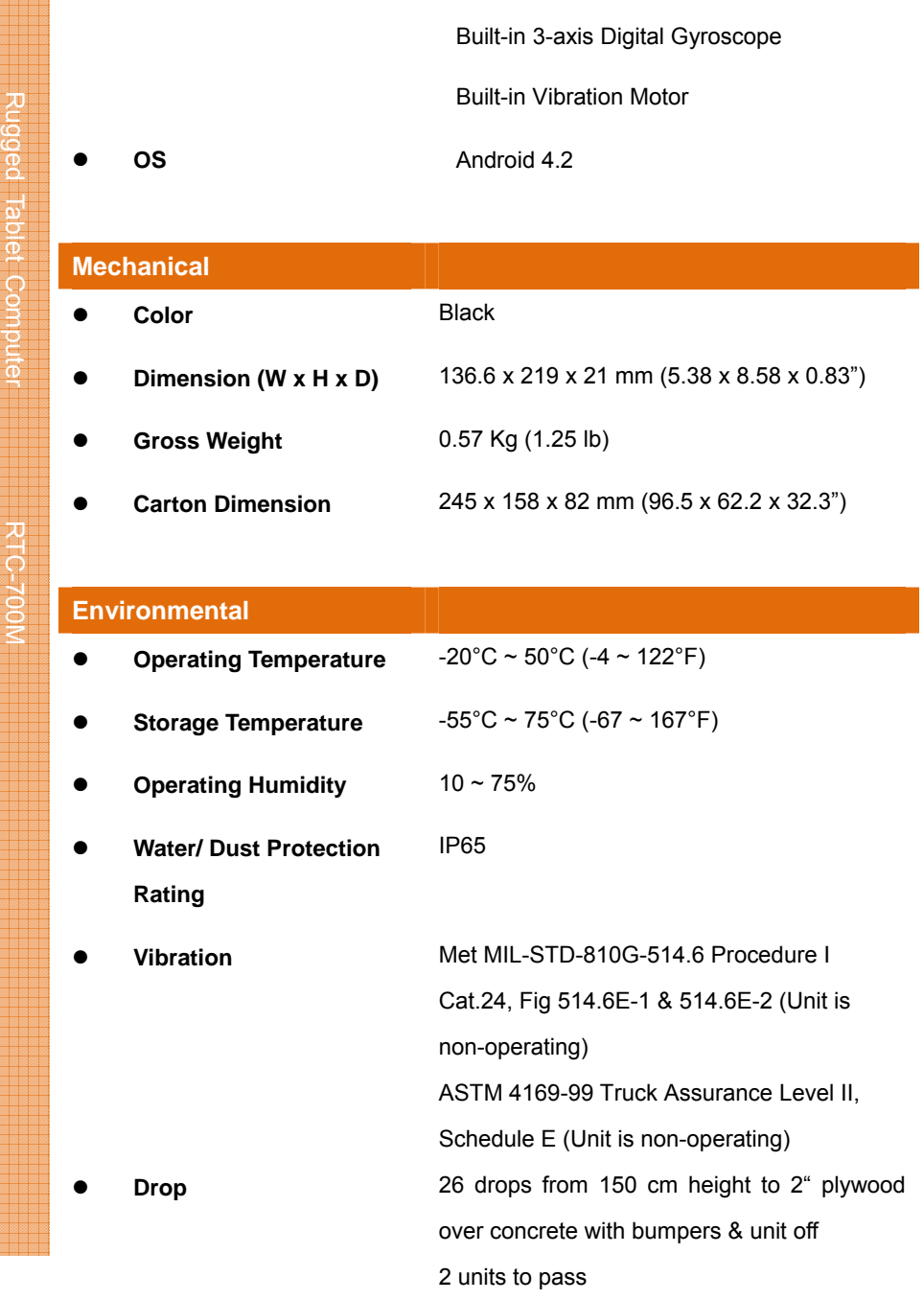

*Chapter 1 – Product Specifications 3*

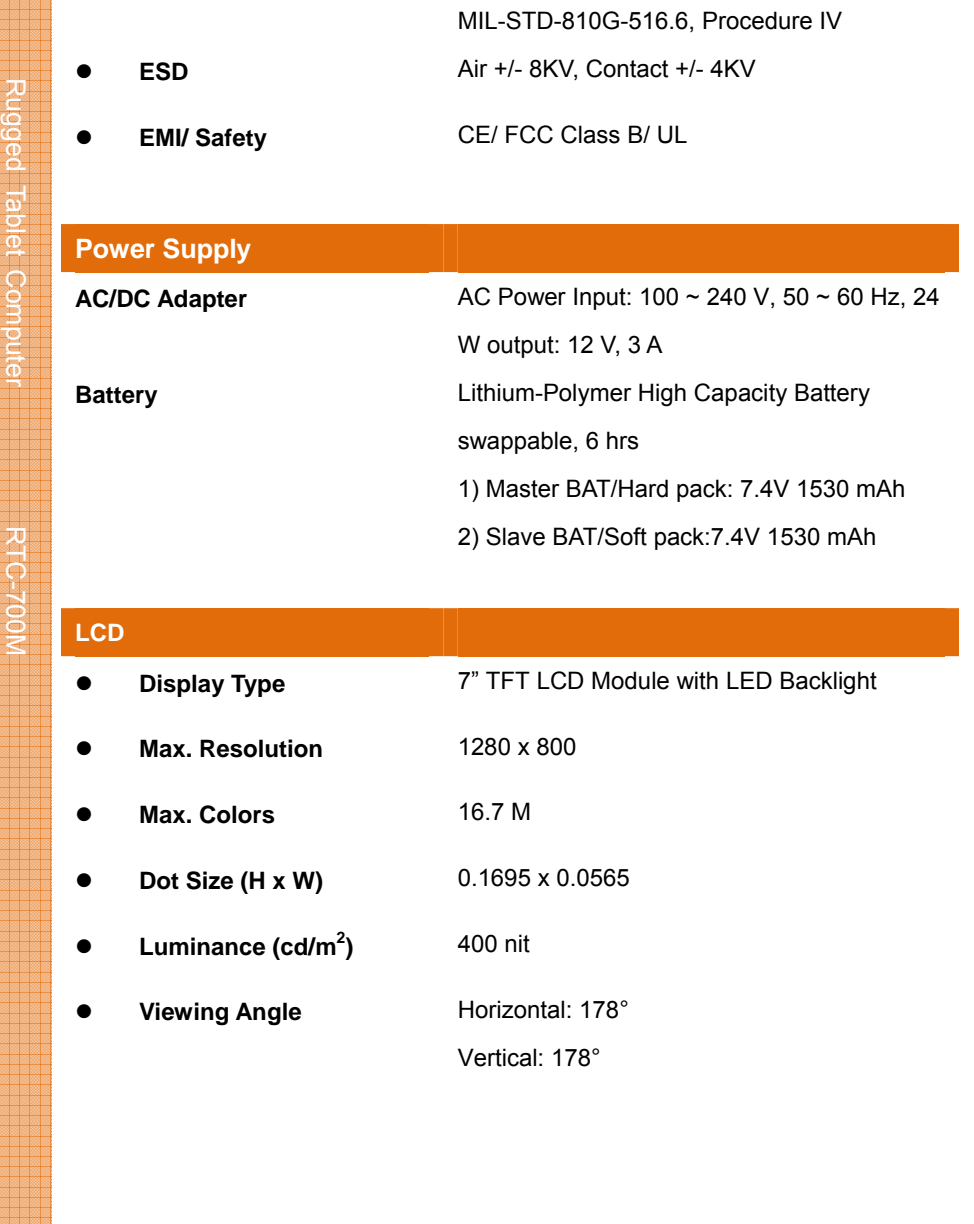

*Chapter 1 – Product Specifications 4*

mahinoo tanist oomaha

# **Chapter 2**

Rugged Tablet Computer

RTC-700M

Getting Started

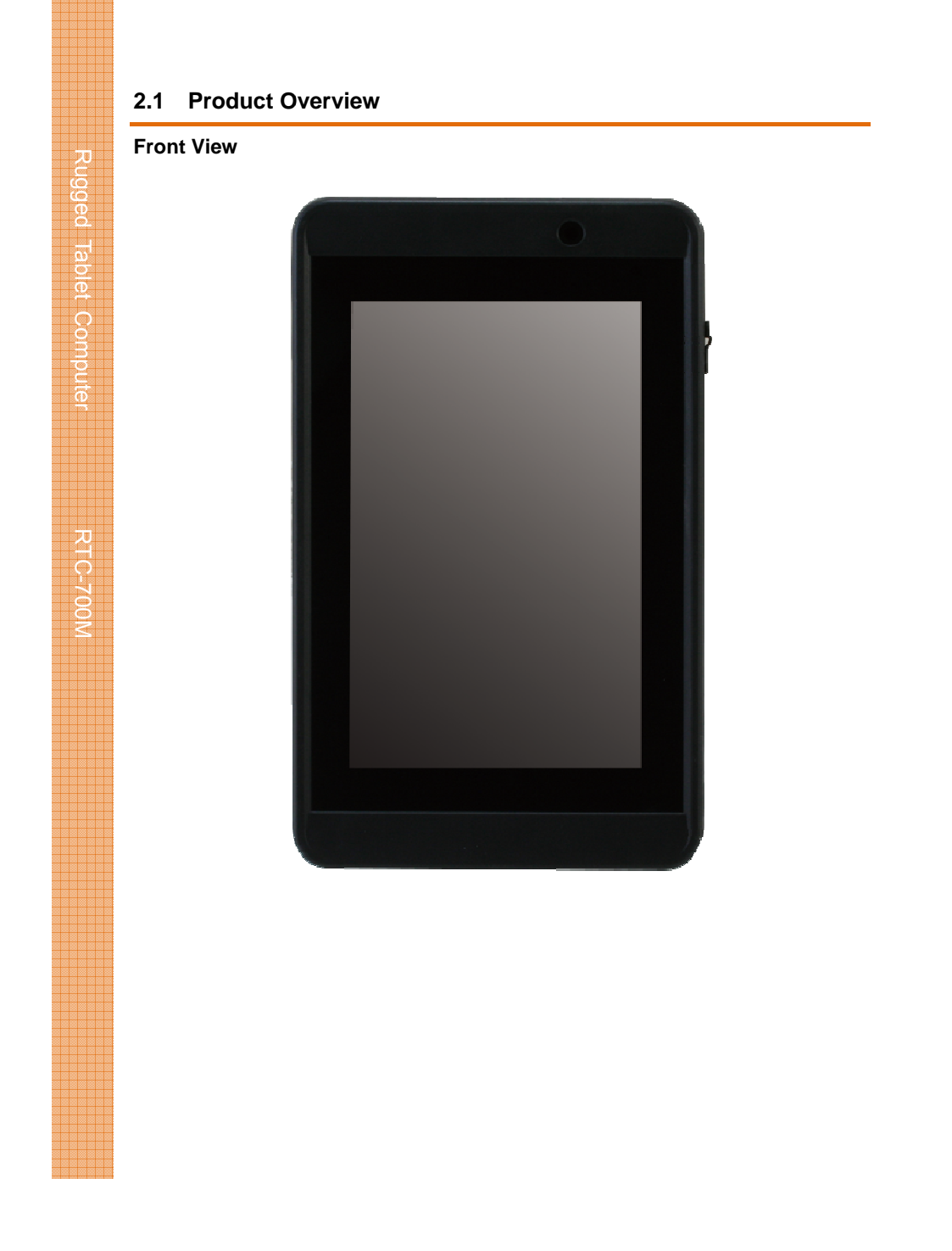

*Cha p ter 2 – Getting Started* 

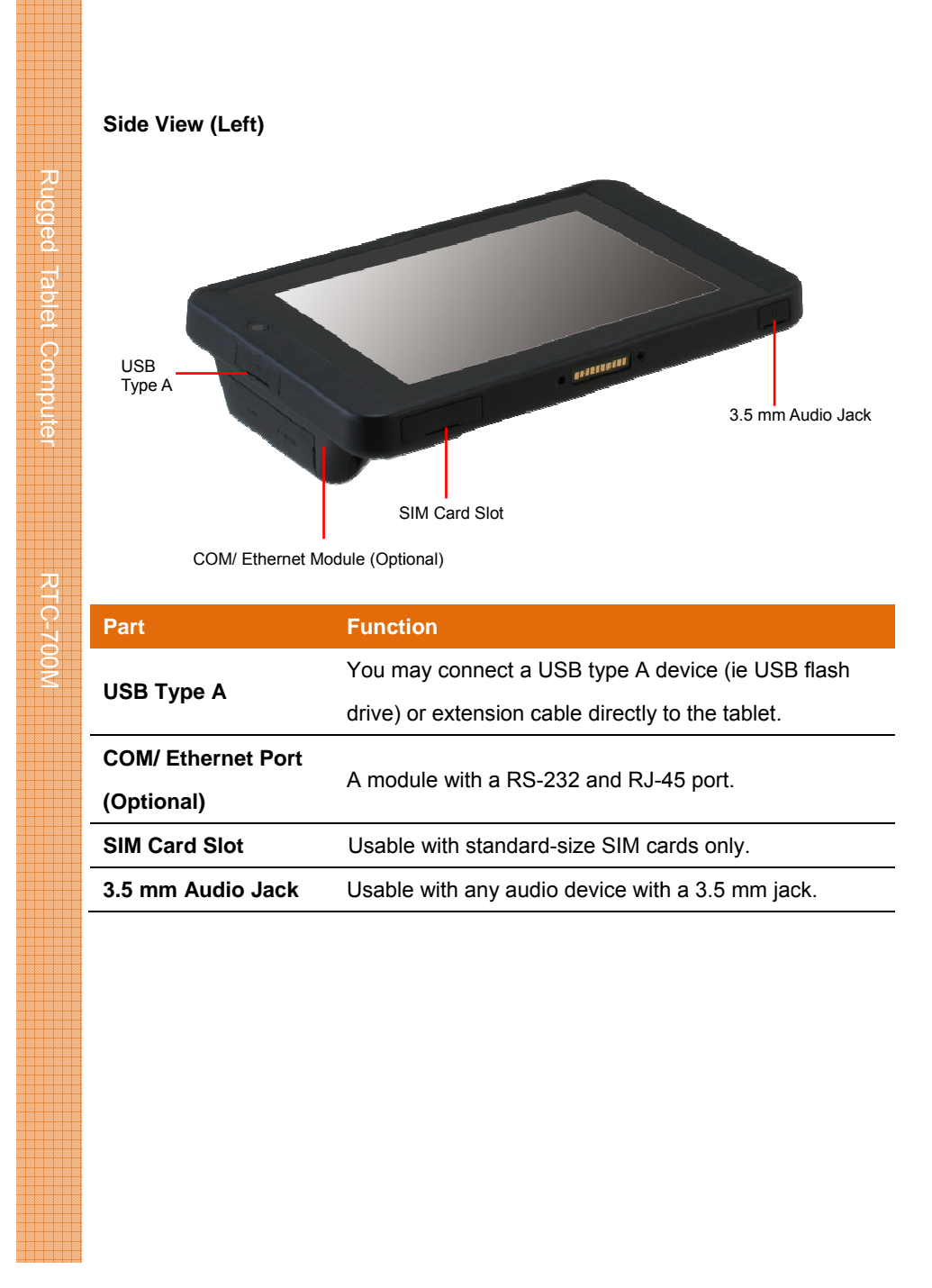

*Chap pter 2 – Getting Started* 

*7*

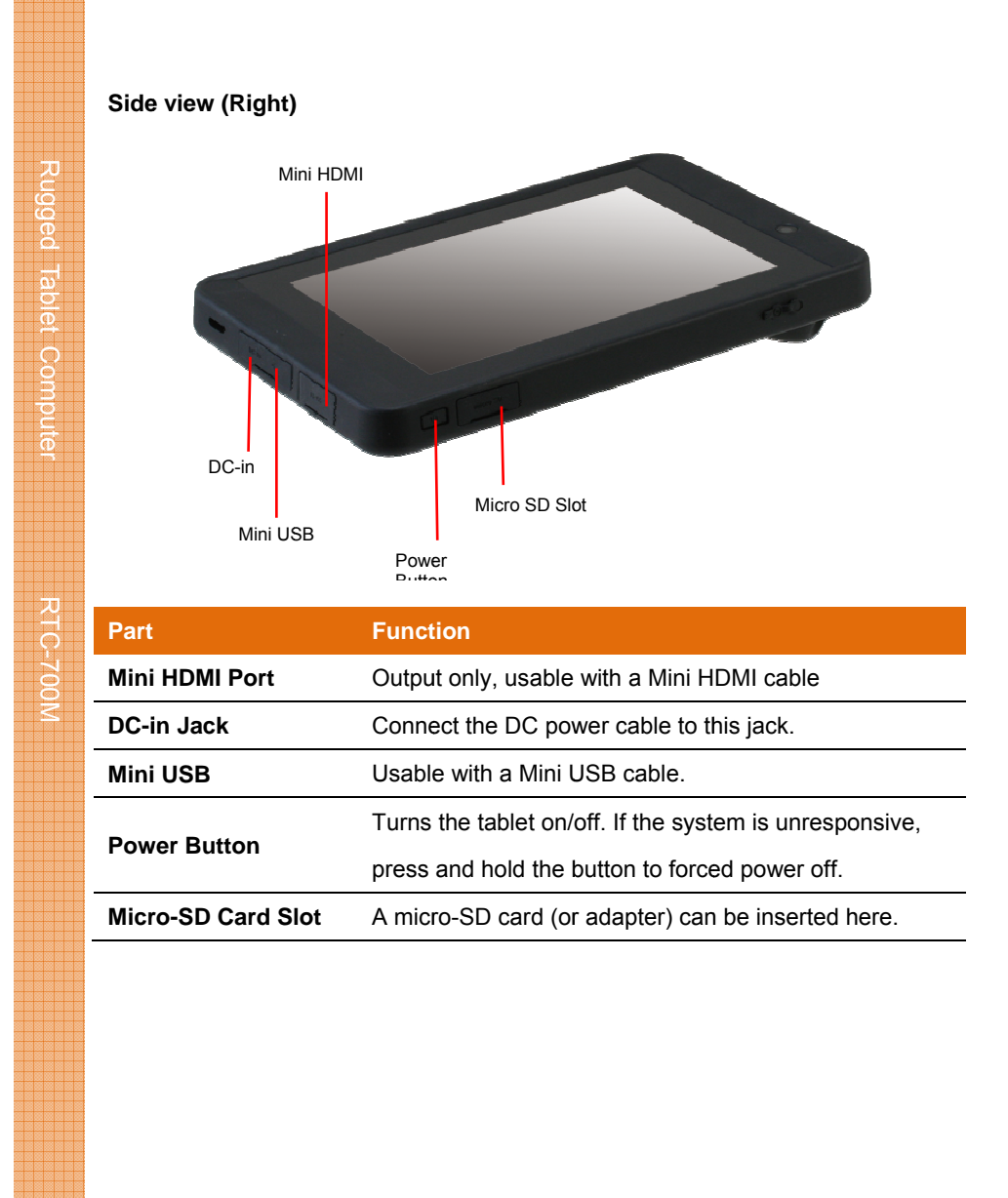

Chapter 2 - Getting Started

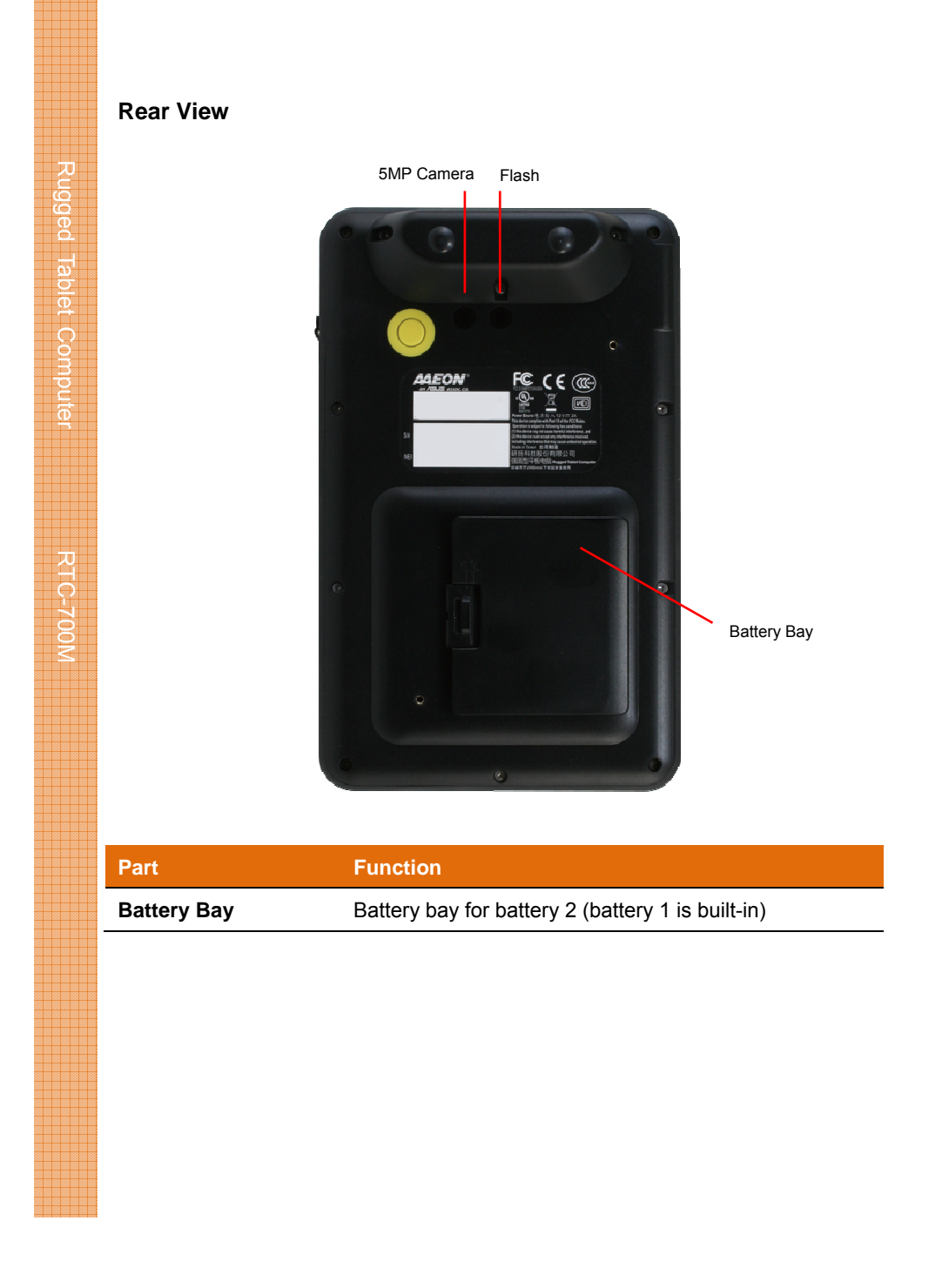

Chapter 2 - Getting Started

### **2.2 Notes Before Use**

Rugged Tablet Computer RTC-700M

RTC-700M

Rugged Tablet Computer

Before using your device, please read through the following instructions

- Use only the power adapter that comes with your device. Using a different power adapter may cause damage.
- Before plug the AC adapter to the device, please make sure the power is stable and in case unwanted APPs open randomly or the screen is flickering, please close it manually.
- The AC cable is designed for the **RTC-700M only**
- This product is intended to be supplied by a Listed Power Adapter or DC power source, rated 12Vdc, 3A minimum, Tma = 40°C. Please contact AAEON for further assistance.
- Using a power outlet is the best way to charge your device (refer to section 1.2 for the adapter's voltage output and acceptable input)
- When using the device for the first time, fully charge the battery for up to 8 hours. If the device is inactive, charging the battery once per month is recommended to prevent deterioration.
- There are two batteries in the RTC-700M: Battery 1 is internal while battery 2 is swappable by the user (both batteries can be monitored at the title bar). Charge the device once battery 1 drops below 20%
- Always allow your battery to be fully charged before use. Calibrating the battery before use is also highly recommended.
- To prolong battery life, allow a fully charged battery to discharge more than 95% before recharging
- Ensure that the battery cover is properly secured by manually pushing the pin to lock position.
- The RTC-700M **CANNOT** be charged via an USB connection.
- The IP65 waterproof protection may get damaged when subjected to shocks greater than levels tested in MIL-STD-810G Method 516.6

*Chapter 2 – Getting Started 10*

Procedure IV. The protection may also be affected if the rubber connector

fails to cover or close firmly.

Rugged Tablet Computer RTC-700M

Rugged Tablet Computer RTC-700M

**Chapter 2 – Getting Started 11** Chapter 2 – Getting Started 11

Rugged Tablet Computer

 $\bullet$ 

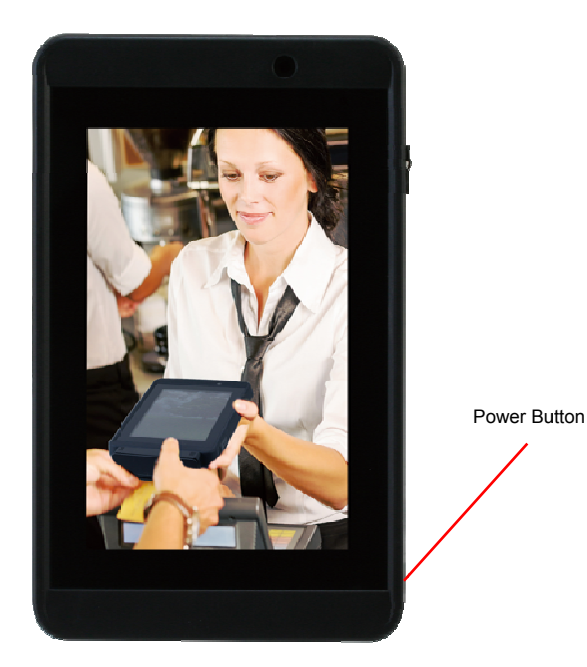

- The power button turns your device on and off. Hold the button for three seconds to power on.
- To start or wake it up from sleep mode, hold the power button for 0.5  $\bullet$ seconds till the shutdown confirmation is shown. If the system remains unresponsive, press and hold the power button to force power off (may result in data loss). It is strongly recommended that important data is backed up on a regular basis.

Chapter 2 - Getting Started

# **2.4 Touch Controls**

Rugged Tablet Computer RTC-700M

Rugged Tablet Computer RTC-700M

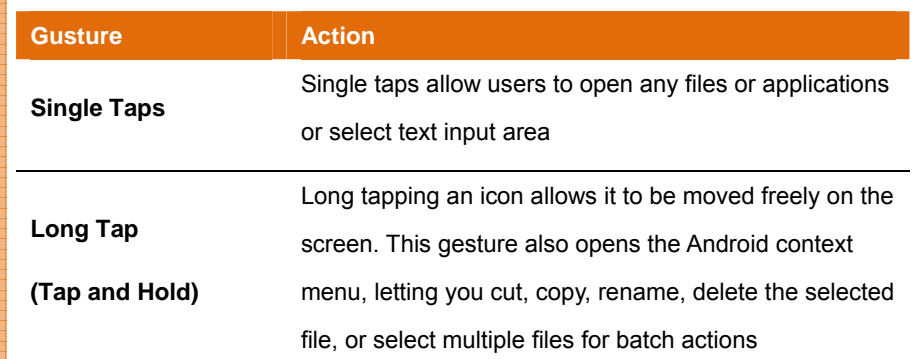

**Chapter 2 – Getting Started 13** 

# **Chapter 3**

Rugged Tablet Computer

RTC-700M

Setting Up

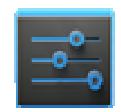

The Settings app allows you to configure the following aspects of your tablet

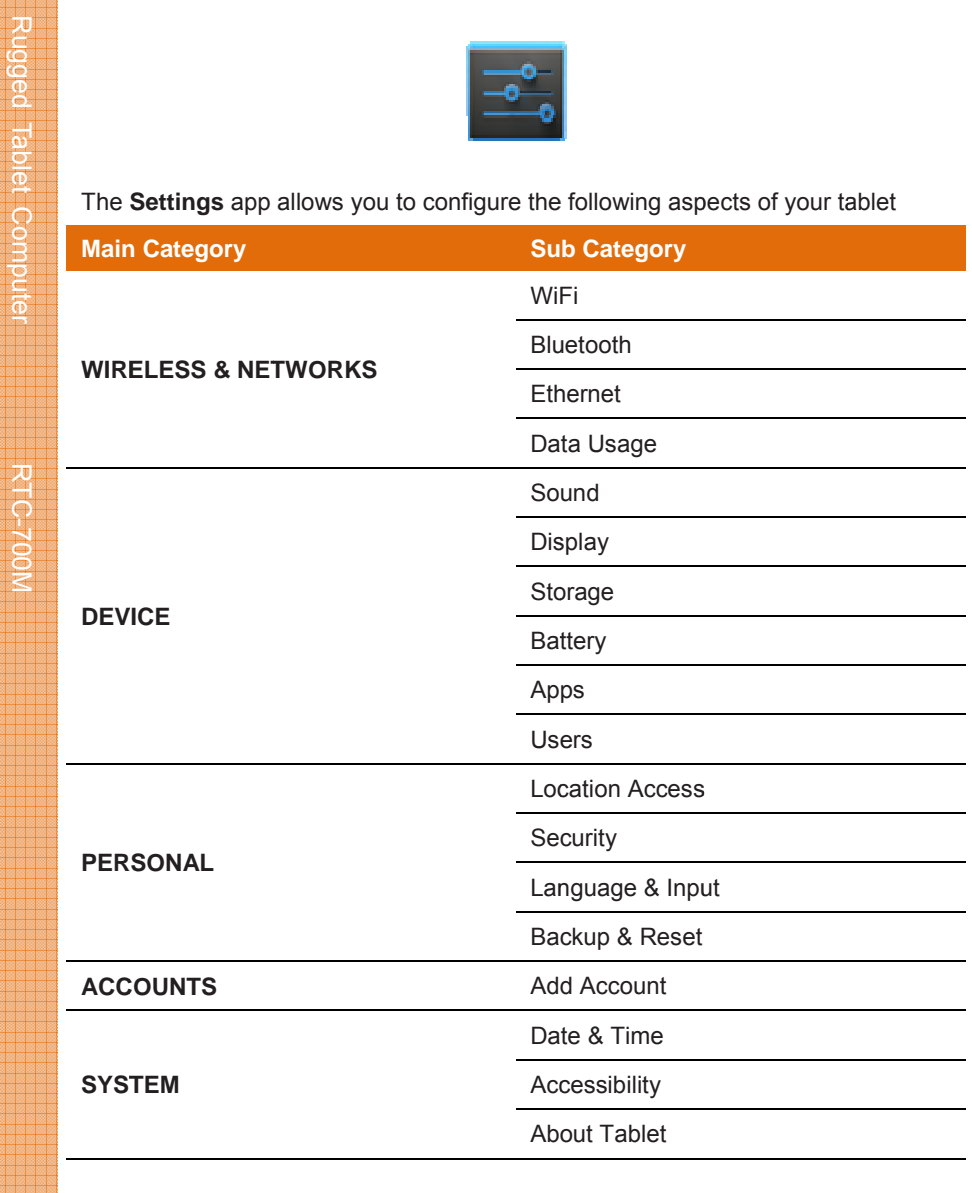

# **Opening the Settings app**

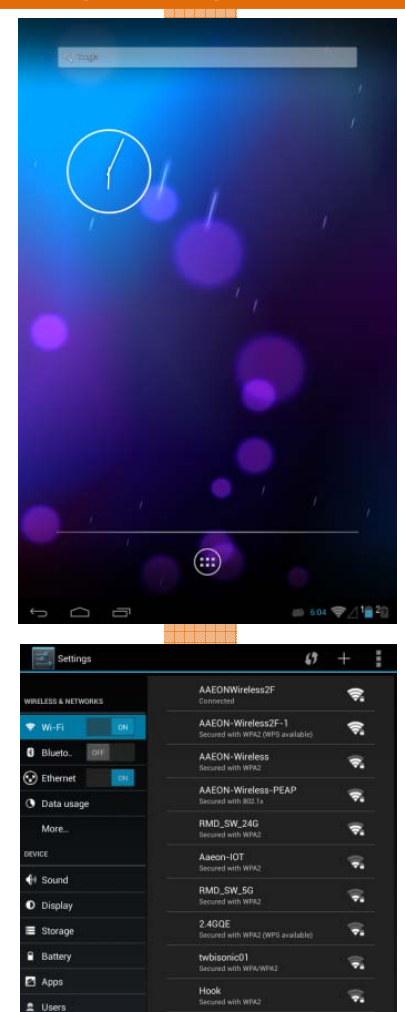

R,

 $\rightarrow$  6.05  $\equiv$   $\diagup$  1  $\equiv$  2

**Jacob B2**<br>Secured with Wild

ONYXRMA\_2.4G

5GQE

## **1) From Home Screen**

- 1. Tap the notification area on the bottom right corner.
- 2. Tap to expand the quick configuration area.
- 3. Tap Settings to open the Settings app.

### **2) From Apps Menu**

- 1. Open the apps menu
- 2. Tap Settings to open the Settings app

**Chapter 3 – Setting Up 16** 16

Location at  $\triangle$  Securit

Language & input

**C** Backup & reset Add account

# **3.1.1 Wireless & Networks**

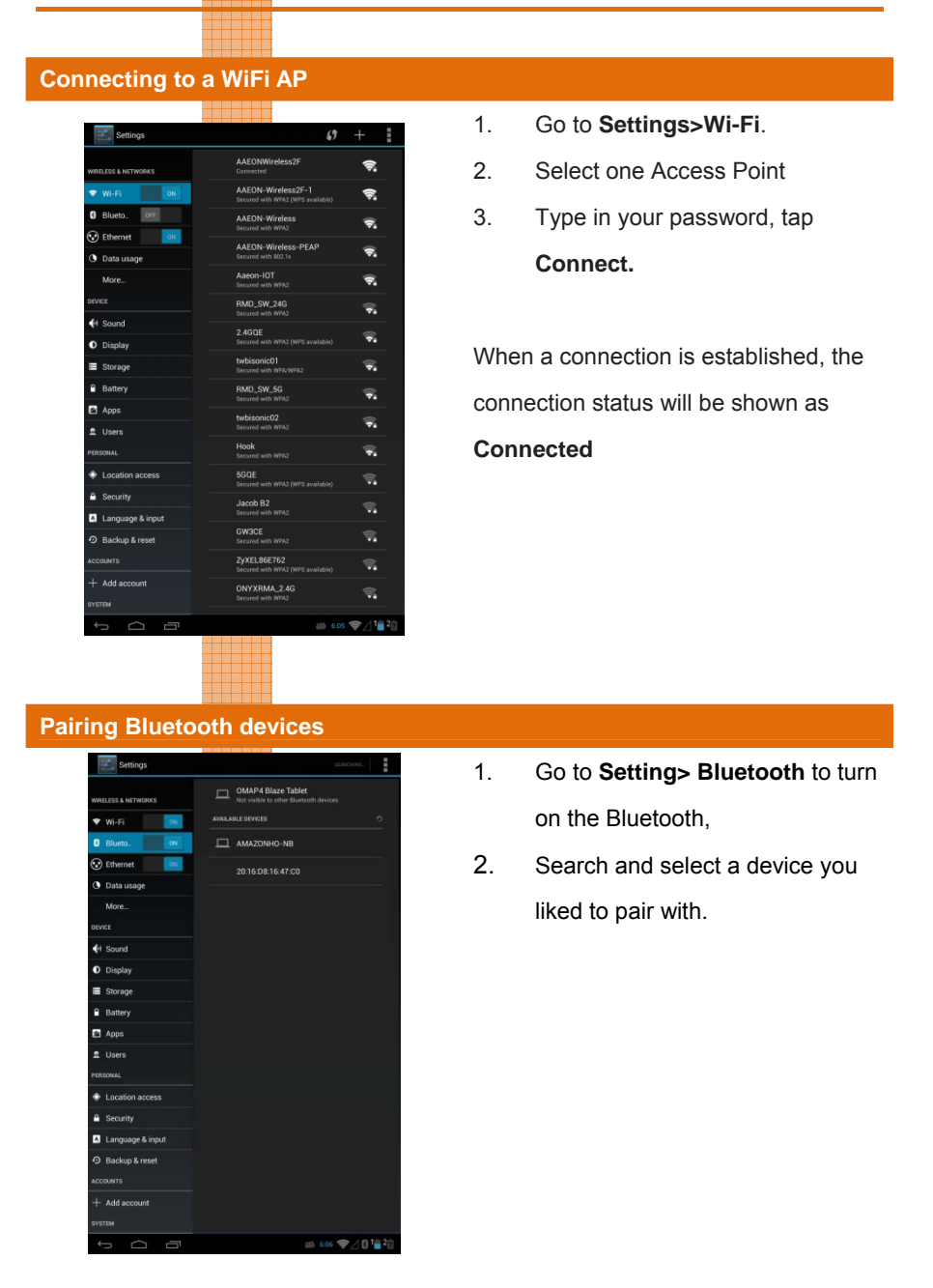

# **Configuring 3G settings**

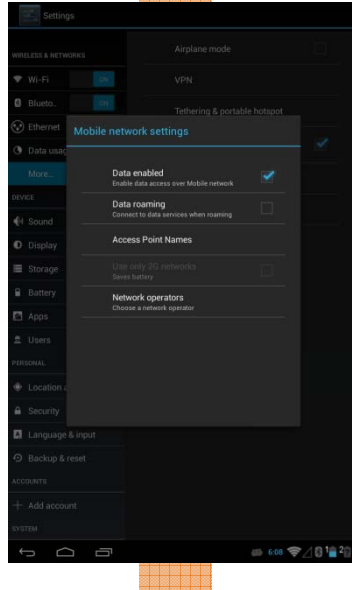

33333

- 1. For 3G functions, insert the SIM card and type in your PIN number.
- 2. Go to **Settings> More> Mobile Networks**
- 3. Check **Data enabled** to enable data access over a Mobile network.

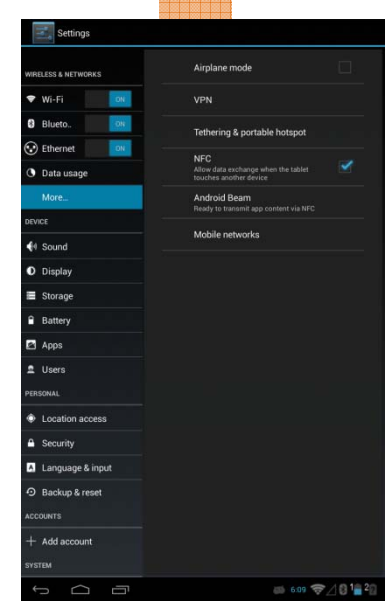

- 1. Go to **Settings> More**
- 2. Check **NFC** to allow data exchange between other NFC-enabled devices.

**Chapter 3 – Setting Up 18** 

**Configuring NFC** 

# **3.1.2 Device Settings**

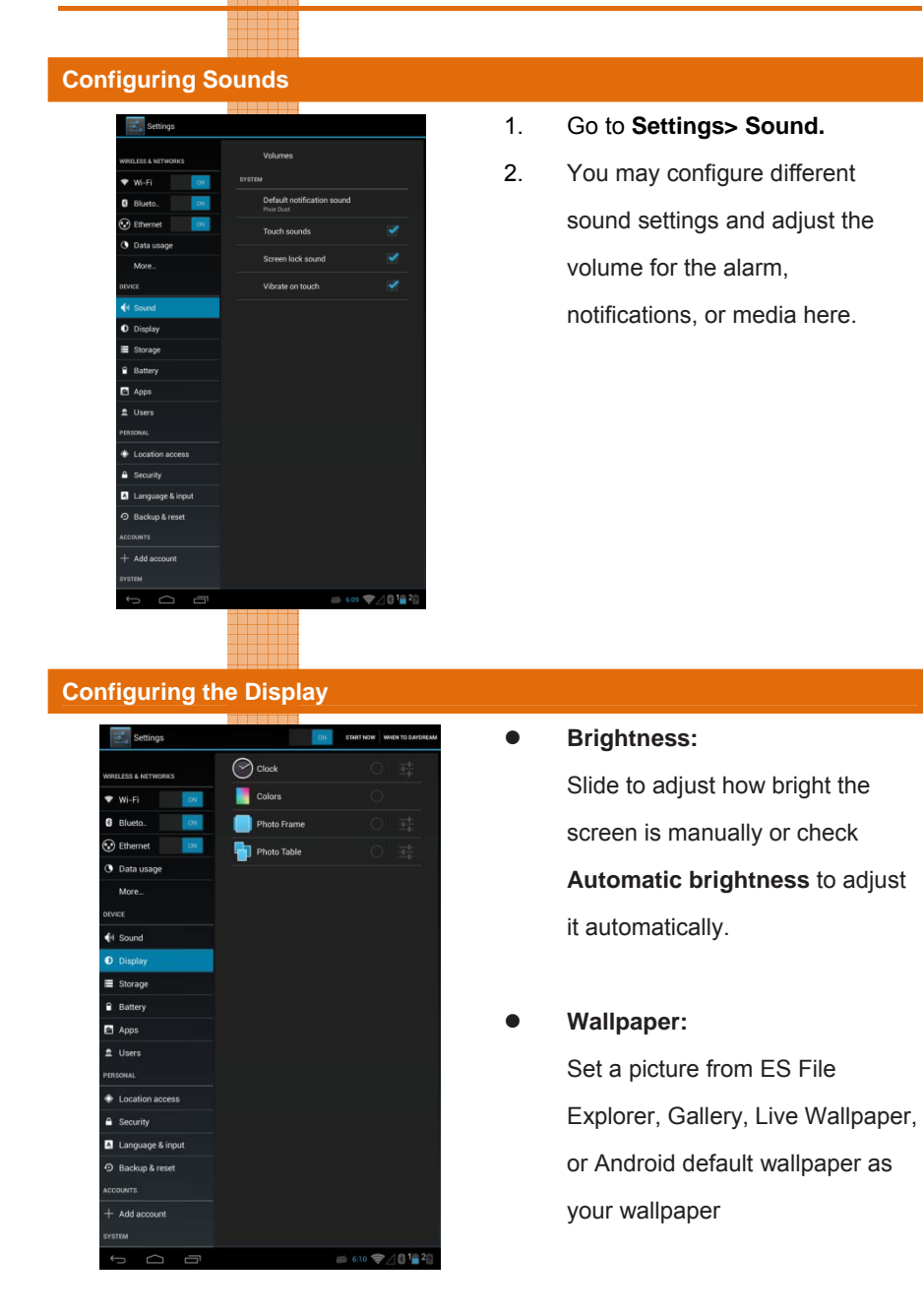

**Chapter 3 – Setting Up 19** 

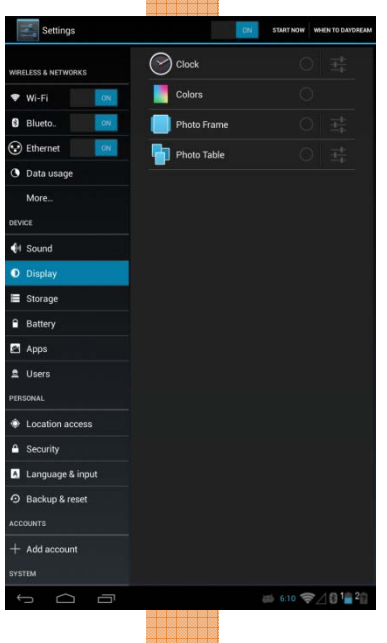

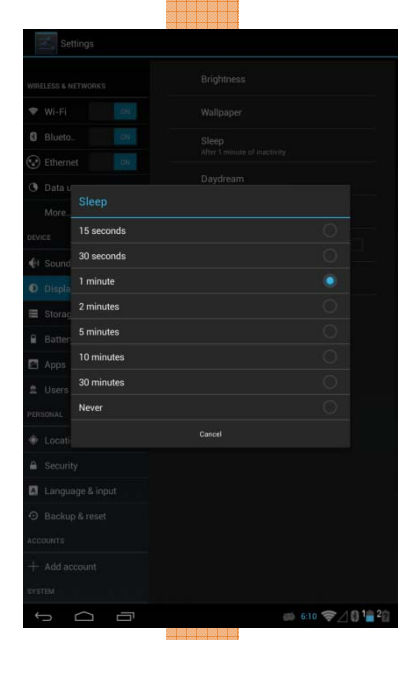

**e** Sleep:

Set up the time inactive before the devices goes to sleep mode.

## **•** Daydream

Setup the screen protection image when the system is charging.

**•** Font Size Adjust the font size here.

# z **Wireless Display**

Broadcast or extend what is currently displaying in RTC-700M to other monitors that also support a wireless connection.

# **Viewing Storage Sizes**

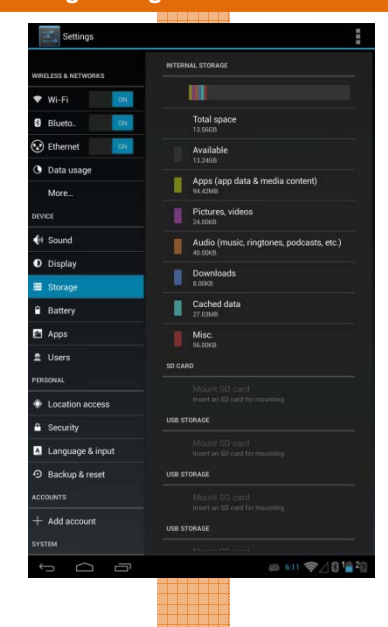

### 1. Go to **Settings> Storage.**

2. You may view the amount of used space and the type of files occupying those spaces here. You can also unmount any USB storage and choose your USB computer connection.

**Note: Always unmount before removing any USB storage** 

## **Viewing Battery Status**

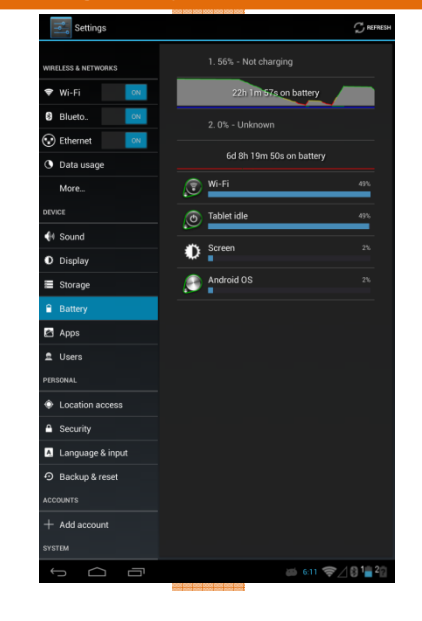

### 1. Go to **Settings> Battery**

2. You may view the amount of battery remaining, the processes using the battery, and their battery usage rate here.

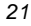

# **Managing Apps**

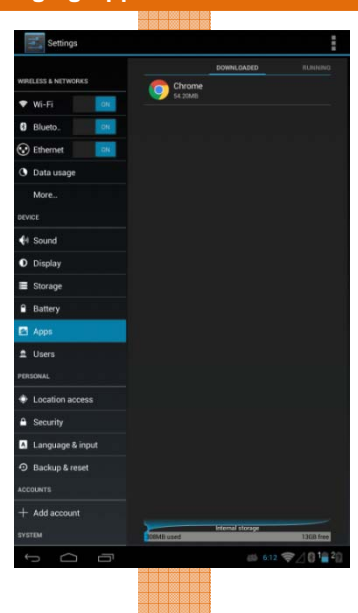

- 1. Go to **Settings> Apps**
- 2. You may view, enable/disable, and remove downloaded, running, or all apps here.

# **Managing Users**

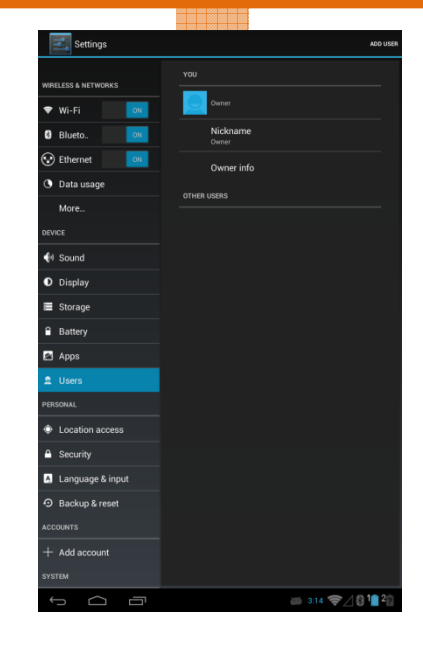

- 3. Go to **Settings> Users**
- 4. You may manage, change, and add user that will be using this tablet. Unlike User Accounts, this option adds new user profiles that will be used locally on the device. Each user profile can have their own configurations unique from one another.

# **3.1.3 Personal Settings**

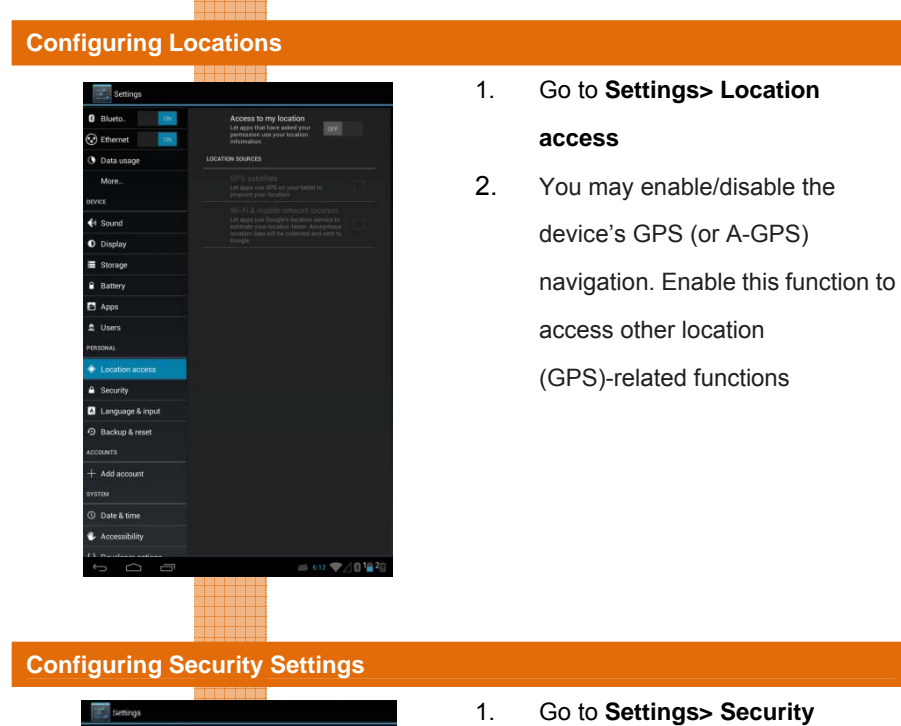

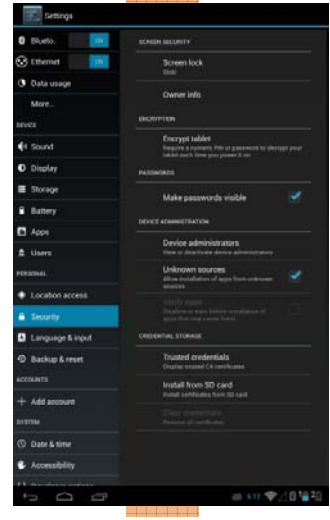

2. You may set up the device's screen lock, password, encryption, administrators, apps installation sources, and manage

certificates here.

*Chapter 3 – Setting Up 23*

# **Configuring Languages**

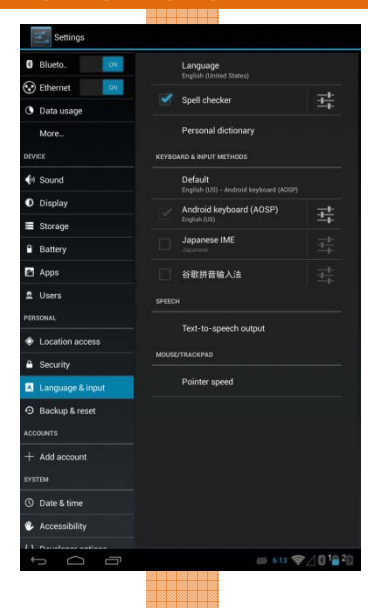

- 1. Go to **Settings> Language & Input**
- 2. You may set up the device's default language, keyboards and input methods, speech recognition, and mouse/trackpad speed (if any) here.

# **Backup & Reset**

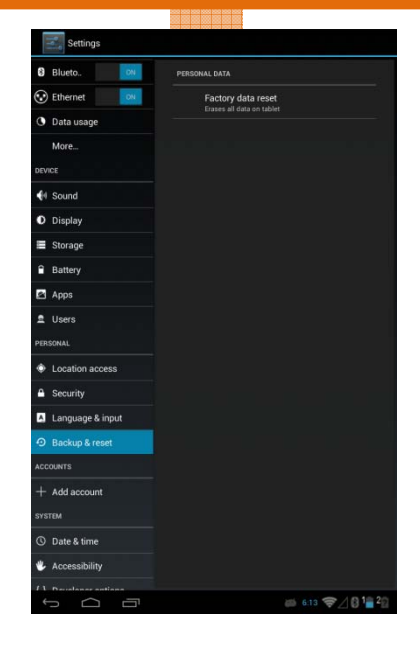

• Use this function to restore the device back to its factory settings.

# **3.1.4 Accounts Settings**

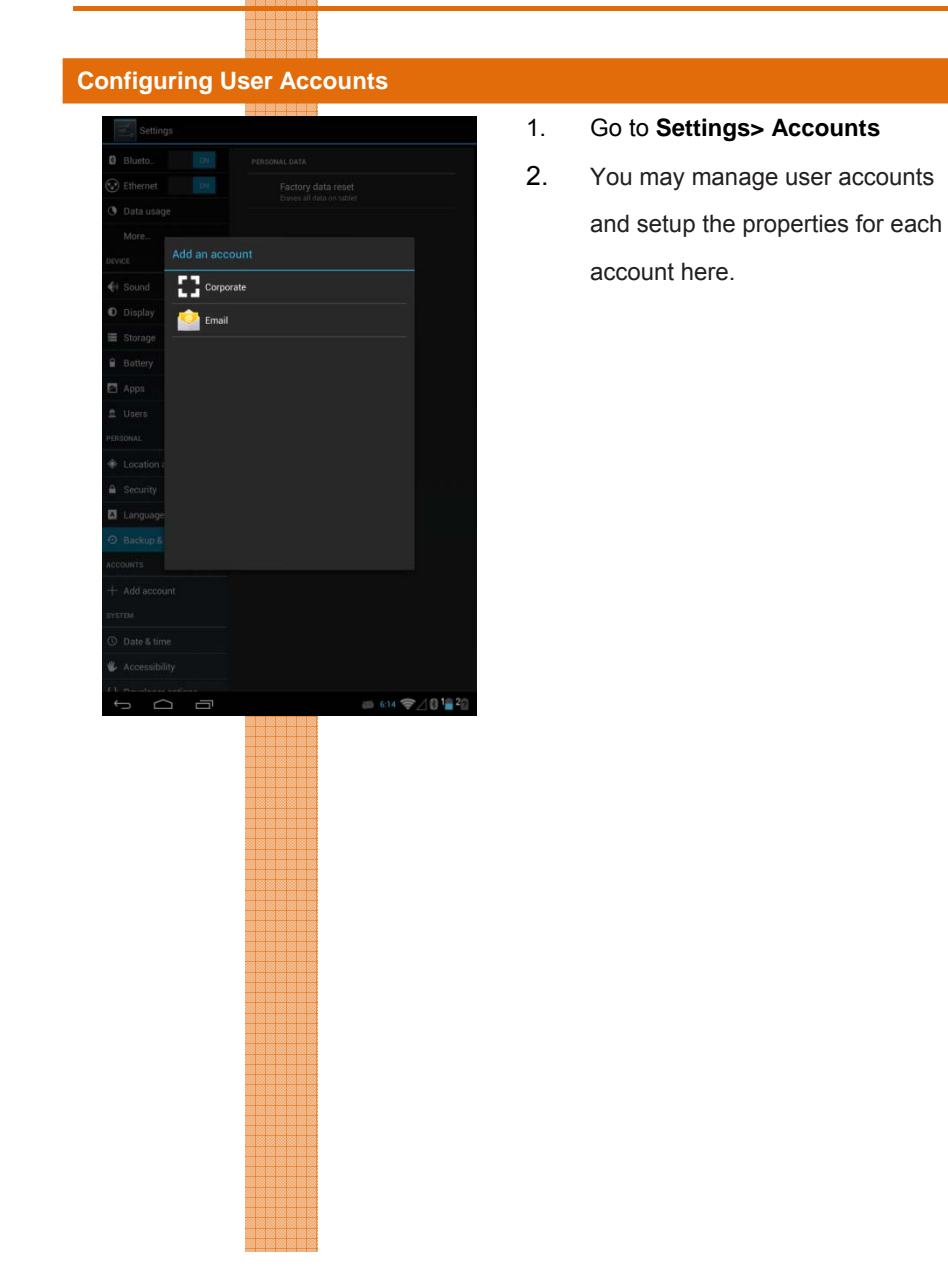

*Chapter 3 – Setting Up* 25

# **3.1.5 System Settings**

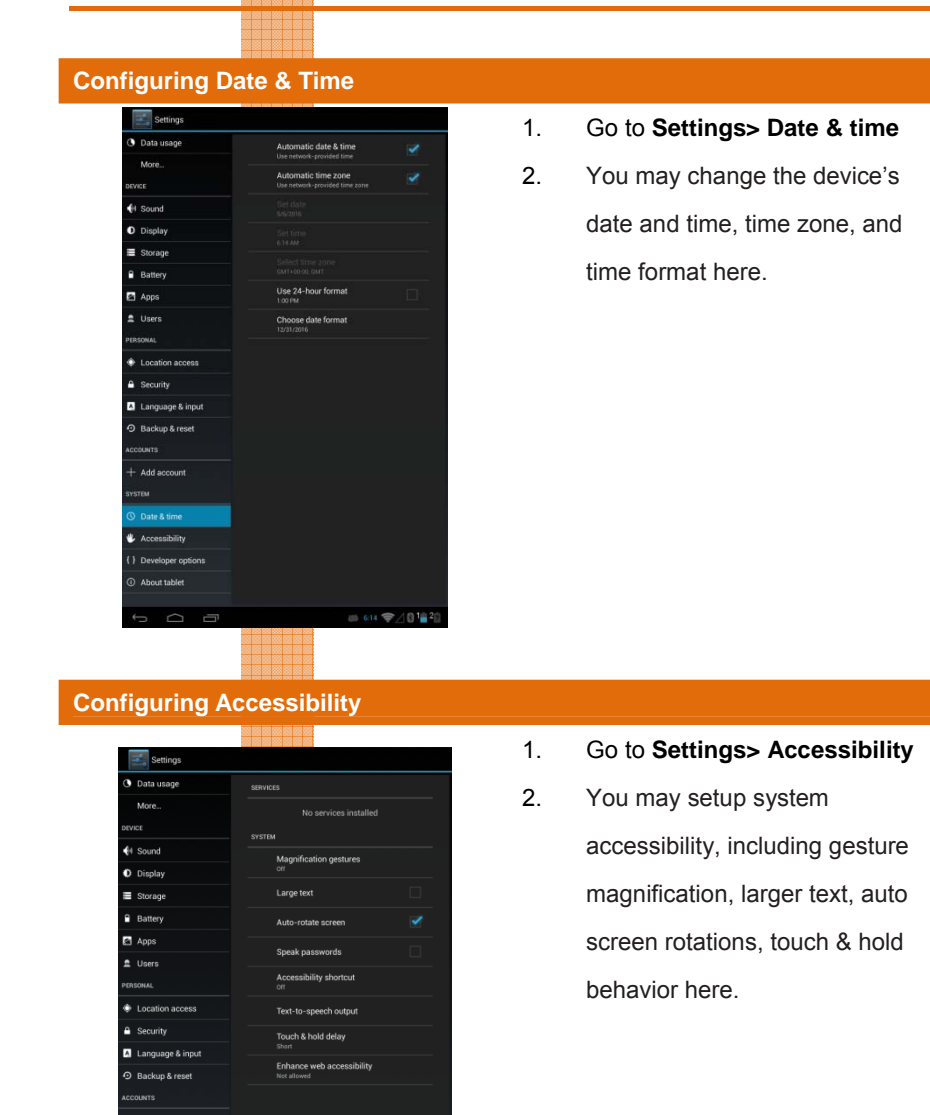

 $\mu \approx 10^{122}$ 

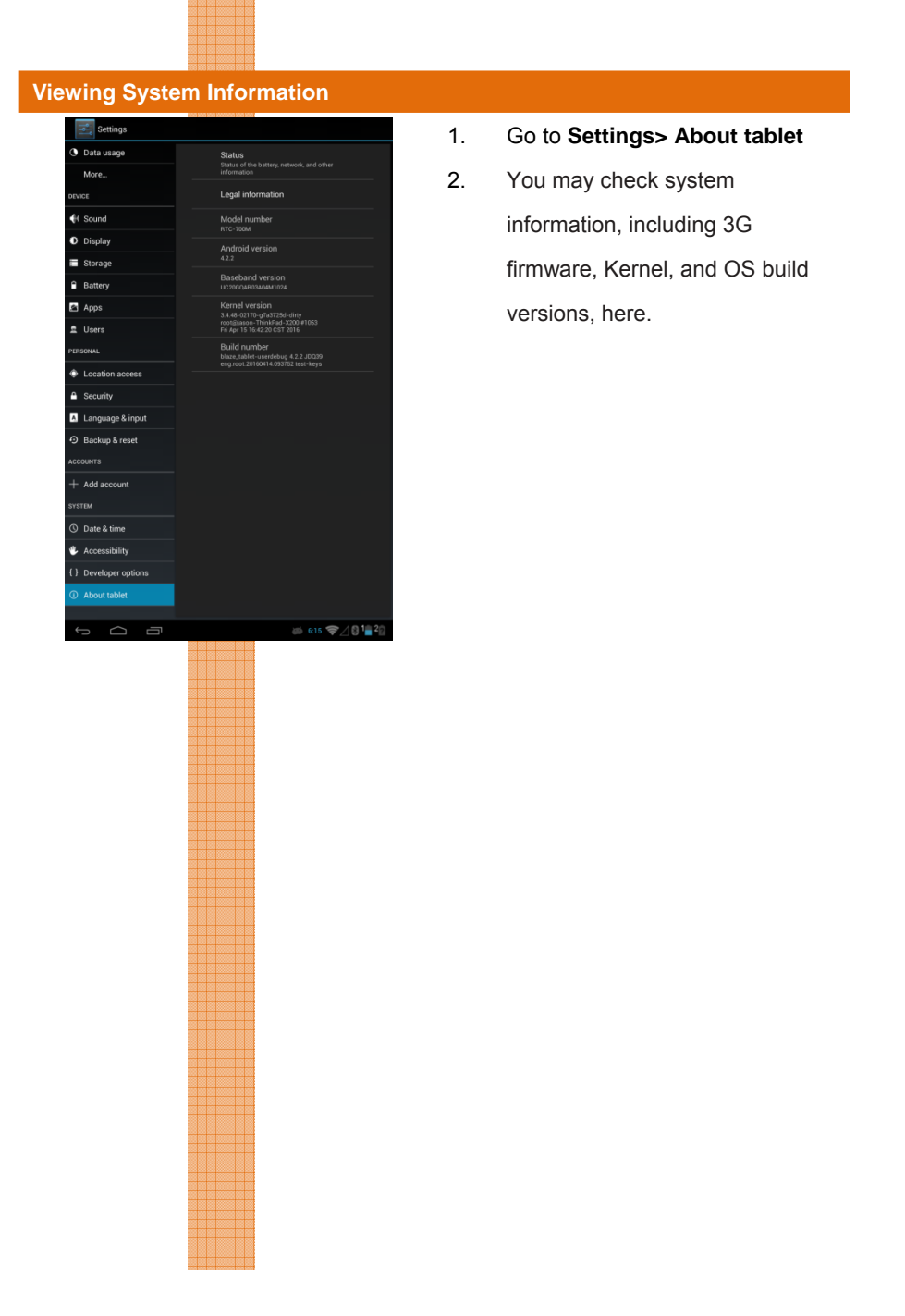

*Chapter 3 – Setting Up* 27

# **Chapter 5**

Frequently Asked Questions

Rugged Tablet Computer

RTC-700M

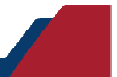

### **1. What is the default storage path for downloaded software?**

The default path is: /sdcard/Device.

Rugged Tablet Computer RTC-700M

RTC-700M

Rugged Tablet Computer

### **2. How can I cancel the auto stand-by function?**

Select Settings-> Display-> Sleep-> Never.

## **3. How do I configure input methods?**

Select Settings-> Language & input-> Default-> Setup input methods-> Select one Input methods.

## **4. How do I disable screen lock?**

Select Settings->Security->Screen Lock->None

### **5. How do I speed up GPS?**

Select Setting-> Turn on Location access-> Check GPS Satellites-> Check WiFi & mobile network location

### **6. How can I make a screenshot?**

Long press the Power button + Volume Down button for 3 seconds. The photos will be saved in below path: Gallery/ Screenshot.

### **7. How do I uninstall applications?**

Select Settings-> Apps-> Select applications -> Uninstall.

*Chapter 5 – Frequently Asked Questions 29* 

### **8. How do I change the homescreen wallpaper?**

Select Settings-> Display-> Wallpaper-> Select the source for the wallpaper file, or, select Gallery> Select one photo > select the icon at right and top corner > Set Picture as> Wallpaper

### **9. How do I remove shortcuts from the homescreen?**

Long press the shortcut of the app till a **Remove** icon shown at top of the homescreen, drag and drop the app into the icon to remove.

### **10. How do I add a shortcut to the homescreen?**

Long press the app from the app drawer and drag it to the homescreen

## **11. How do I stop the screen from rotating automatically?**

Select Settings->Display->Uncheck "Auto-rotate screen".

### **12. How do I start GPS services?**

Rugged Tablet Computer RTC-700M

RTC-700M

Rugged Tablet Computer

Select Settings-> Location access-> Enable Access to my location-> Check GPS Satellites.

### **13. How to install apps that are prohibited for security reasons?**

Settings-> Security-> Check Unknown sources->

### **14. How do I change my default browser homepage?**

Launch Browser-> Select the icon at the top right corner of the browser-> Settings-> Set homepage

*Chapter 5 – Frequently Asked Questions 30* 

# **Appendix A**

Rugged Tablet Computer

RTC-700M

**Statements** 

## **A.1 Statements**

Rugged Tablet Computer RTC-700M

RTC-700M

Rugged Tablet Computer

Declarations and Safety Statements

### **Federal Communications Commission Statement**

This device complies with part 15 of the FCC Rules. Operation is subject to the following conditions: (1) This device may not cause harmful interference (2) This device must accept any interference received, including interference that may cause undesired operation.

This device has been tested and found to comply with the limits for a Class B digital device, pursuant to Part 15 of the FCC Rules. These limits are designed to provide reasonable protection against harmful interference in a residential installation. This equipment generates, uses and can radiate radio frequency energy and, if not installed and used in accordance with the instructions, may cause harmful interference to radio communications. However, there is no guarantee that interference will not occur in a particular installation. If this equipment causes harmful interference to radio or television reception, which can be determined by turning the equipment off and on, the user is encouraged to try to correct the interference by one or more of the following measures:

- Reorient or relocate the receiving antenna.
- Increase the separation between equipment and receiver.
- Connect the equipment into an outlet on a circuit different from that to which the receiver is connected.
- **•** Consult the dealer or an experienced radio/TV technician for help.

The antenna(s) used for this transmitter must not be co-located or operating in conjunction with any other antenna or transmitter.

### RF Exposure Information (SAR)

Rugged Tablet Computer RTC-700M

**RTC-700M** 

Rugged Tablet Computer

This device meets the government's requirements for exposure to radio waves. This device is designed and manufactured not to exceed the emission limits for exposure to radio frequency (RF) energy set by the Federal Communications Commission of the U.S. Government.

The exposure standard employs a unit of measurement known as the Specific Absorption Rate (SAR). The SAR limit set by the FCC is 1.6W/kg. Tests for SAR are conducted using standard operating positions accepted by the FCC with the EUT transmitting at the specified power level in different channels. The highest SAR value for the device as reported to the FCC is 1.38 W/kg when placed next to the body.

The FCC has granted an Equipment Authorization for this device with all reported SAR levels evaluated as in compliance with the FCC RF exposure guidelines. SAR information on this device is on file with the FCC and can be found under the Display Grant section of www.fcc.gov./oet/ea/fccid on the FCC ID: OHBRTC700MWBGH

This device is in compliance with SAR for general population/uncontrolled exposure limits in ANSI/IEEE C95. 1-1999 and has been tested in accordance with the measurement methods and procedures specified in OET Bulletin 65 Supplement C.

# **A.2 Canadian Notice**

### **IC Regulations**

This device complies with Industry Canada license-exempt RSS standard(s).

Operation is subject to the following two conditions: (1) this device may not cause

interference, and (2) this device must accept any interference, including

interference that may cause undesired operation of the device.

This Class B digital apparatus complies with Canadian ICES-003.

Cet appareil numérique de la classe B est conforme à la norme NMB-003 du Canada.

This Category II radio communication device complies with Industry Canada Standard RSS-310.

Ce dispositif de radio communication de catégorie II respecte la norme CNR-310 d'Industrie Canada.

# **IC Radiation Exposure Statement**

This EUT is compliant with SAR for general population/uncontrolled exposure limits in IC RSS-102 and has been tested in accordance with the measurement methods and procedures specified in IEEE 1528. This equipment should be installed and operated with minimum distance 0 cm between the radiator and your body.

This device and its antenna(s) must not be co-located or operating in conjunction with any other antenna or transmitter.

The County Code Selection feature is disabled for producted marketed in the U.S. and Canada.

For products available in the U.S./Canada markets, only channels 1-11 can be operated. The selection of other channels is not possible.

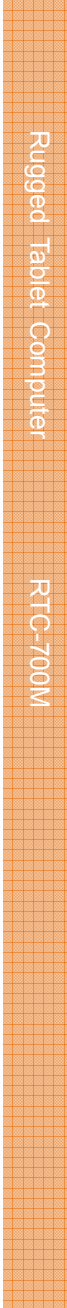

*Appendix A – Statements 35*

## **A.4 Safety Caution**

## **Important Safety Instructions**

### **Power Safety Requirement**

Rugged Tablet Computer RTC-700M

**RTC-700M** 

Rugged Tablet Computer

Products with electrical current ratings up to 3A and weighs more than 1 Kg must use approved power cords greater than or equal to: VCTF, 3G or 0.75mm<sup>2</sup>. Basic safety precautions should always be followed to reduce the risk of fire, electric shock and injury to persons, including the following:

- Do not use this product near water, for example, near a bathtub, wash bowl, kitchen sink or laundry tub, in a wet basement or near a swimming pool.
- Avoid using a telephone (other than a cordless type) during an electrical storm. There may be a remote risk of electric shock from lightning.
- Do not use the telephone to report a gas leak in the vicinity of the leak.
- Use only the power cord and batteries indicated in this manual. Do
- not dispose of batteries in a fire. They may explode. Check with local codes for possible special disposal instructions.

### *Instructions importantes de sécurité.*

### *Exigences de sécurité concernant l'alimentation.*

*Les produits dont le courant électrique monte jusqu'à 3A et pesant plus de 1Kgs doivent utiliser un cordon d'alimentation approuvé égal ou supérieur à VCTF, 3G ou 0.75mm2*

*Des mesures de précaution de base doivent toujours être suivies afin de réduire les risques d'incendie, de choc électrique et de blessures aux personnes, incluant :* 

- z *Ne pas utiliser ce produit près de l'eau, par exemple dans une baignoire, une cuvette, un évier, une machine à laver, un sous-sol humide ou une piscine.*
- z *Eviter d'utiliser un téléphone (autre que sans fil) pendant un orage électrique ?*

*il y a un risque de choc électrique à distance lié à la foudre.* 

- z *Ne pas utiliser le téléphone pour alerter lors d'une fuite de gaz si vous êtes dans le voisinage de la fuite*
- z *Utiliser seulement le cordon d'alimentation et la batterie indiqués dans le manuel. Ne pas jeter les batteries dans le feu. Elles pourraient exploser. Vérifier les dispositions locales de recyclage.*

*Appendix A – Statements 37*

Rugged Tablet Computer RTC-700M

Rugged Tablet Computer RTC-700M

# **A.5 Battery Disposal**

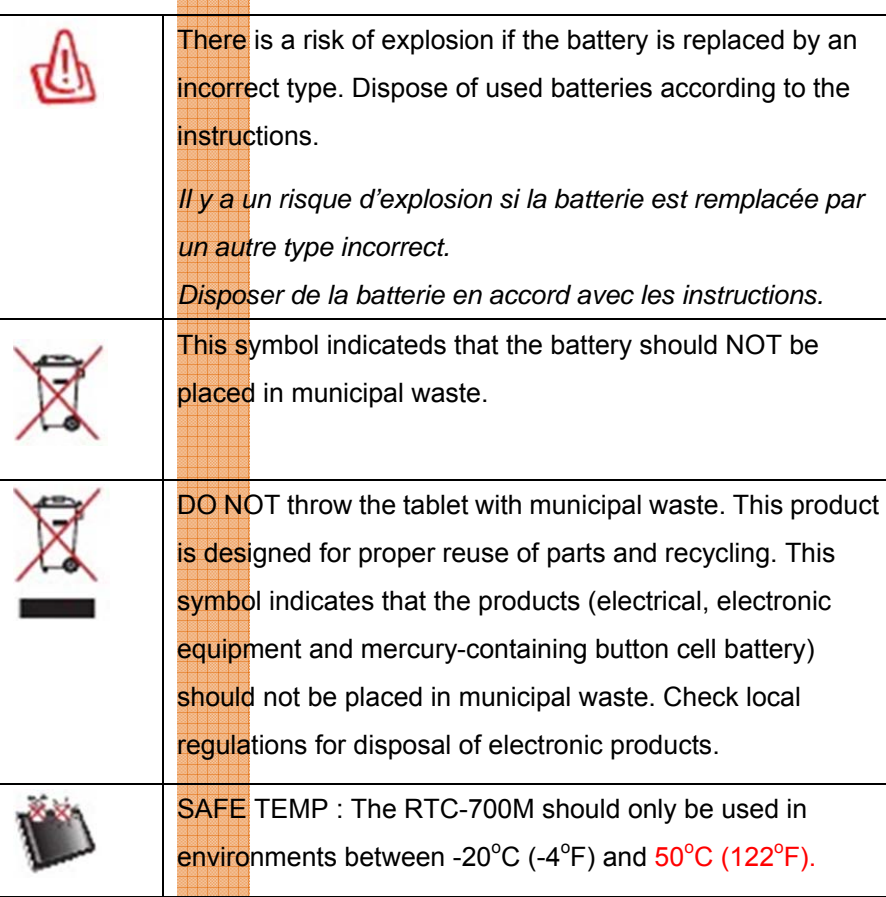

# **Regulatory information / Disclaimers**

Installation and use of this Wireless LAN device must be in strict accordance with the instructions included in the user documentation provided with the product. Any changes or modifications (including the antennas) made to this device that are not expressly approved by the manufacturer may void the user's authority to operate the equipment.

The manufacturer is not responsible for any radio or television interference caused

by unauthorized modification of this device, or the substitution of the connecting cables and equipment other than manufacturer specified. It is the responsibility of the user to correct any interference caused by such unauthorized modification, substitution or attachment. Manufacturer and its authorized resellers or distributors will assume no liability for any damage or violation of government regulations arising from failing to comply with these guidelines.

*Appendix A – Statements 39*

## **A.6 Battery Caution**

There is a danger of explosion if the battery is incorrectly replaced. Replace only with the same or equivalent type recommended by the manufacturer. Dispose of used batteries according to the manufacturer's instructions.

*Il y a un risque d'explosion si la batterie est remplacée par un autre type incorrect. Disposer de la batterie en accord avec les instructions.* 

### **Regulatory information / Disclaimers**

Installation and use of this Wireless LAN device must be in strict accordance with the instructions included in the user documentation provided with the product. Any changes or modifications (including the antennas) made to this device that are not expressly approved by the manufacturer may void the user's authority to operate the equipment. The manufacturer is not responsible for any radio or television interference caused by unauthorized modification of this device, or the substitution of the connecting cables and equipment other than manufacturer specified. It is the responsibility of the user to correct any interference caused by such unauthorized modification, substitution or attachment. Manufacturer and its authorized resellers or distributors will assume no liability for any damage or violation of government regulations arising from failing to comply with these guidelines.

# **A.7 Adapter Caution**

Rugged Tablet Computer RTC-700M

Rugged Tablet Computer RTC-700M

This RTC is for use with model NO. FSP036-RBBN2

*Ce modèle RTC est à utilizer avec le modèle n° FSP036-RBBN2.*

# **A.8 FCC Interference Statement**

This equipment has been tested and found to comply with the limits for a Class B digital device, pursuant to Part 15 of the FCC Rules. These limits are designed to provide reasonable protection against harmful interference in a residential installation. This equipment generates, uses and can radiate radio frequency energy and, if not installed and used in accordance with the instructions, may cause harmful interference to radio communications. However, there is no guarantee that interference will not occur in a particular installation. If this equipment does cause harmful interference to radio or television reception, which can be determined by turning the equipment off and on, the user is encouraged to try to correct the interference by one or more of the following measures:

- Reorient or relocate the receiving antenna.
- Increase the separation between the equipment and receiver.
- Connect the equipment into an outlet on a circuit different from that to which the receiver is connected.
- Consult the dealer or an experienced radio/TV technician for help.

This device complies with Part 15 of the FCC Rules. Operation is subject to the following two conditions: (1) This device may not cause harmful interference, and (2) this device must accept any interference received, including interference that may cause undesired operation.

This device and its antenna(s) must not be co-located or operating in conjunction with any other antenna or transmitter.

### **IMPORTANT NOTE:**

Rugged Tablet Computer RTC-700M

RTC-700M

Rugged Tablet Computer

### **Federal Communication Commission (FCC) Radiation Exposure Statement**

This EUT is compliance with SAR for general population/uncontrolled exposure limits in ANSI/IEEE C95.1-1999 and had been tested in accordance with the

measurement methods and procedures specified in OET Bulletin 65 Supplement

C.

Rugged Tablet Computer RTC-700M

Rugged Tablet Computer and RTC-700M

*Appendix A – Statements 43*